# **Печать согласия с правилами парка**

В кассе есть возможность автоматической и ручной печати согласия с правилами парка.

Автоматическая печать осуществляется до печати чека в случае, если произведена выдача карт по предварительной регистрации, вручную соглашение можно напечатать из формы посещения с регистрацией.

## **Настройка**

- 1. Зайдите в кассу в режиме «Настройки»
- 2. Нажмите кнопку «Плагины»
- 3. Выберите «Печать договора ответственности»
- 4. Выберите настройки

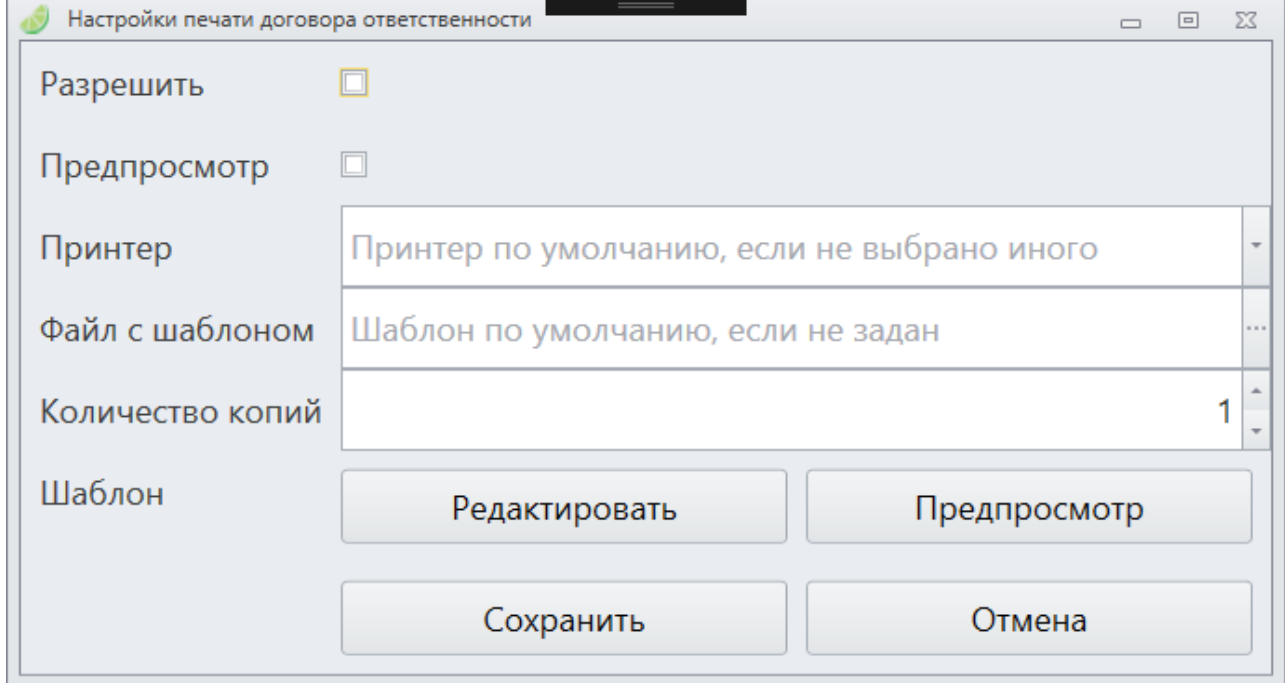

- Разрешить включить автоматическую печать договора при выдаче карт по предварительной регистрации
- Предпросмотр выводить форму предпросмотра договора перед печатью. Если выставлен данный параметр то перед печатью будет выведена форма договора с заполненными полями, печать будет осуществлена только вручную. Если параметр не задан печать будет осуществлена автоматически на принтере, подключенном к компьютеру.
- Файл с шаблоном шаблон соглашения. Если не задан будет использован шаблон по умолчанию. Шаблоны хранятся на каждой кассе, соответственно при изменении шаблона его нужно заменить на каждой кассе.
- Количество копий количество копий для печати
- Шаблон:
	- Редактировать редактировать выбранный шаблон
	- Предпросмотр просмотр шаблона, заполненного тестовыми данными.

#### **Редактирование шаблона**

Нажмите Шаблон: Редактировать. Открывшееся окно позволяет отредактировать шаблон договора.

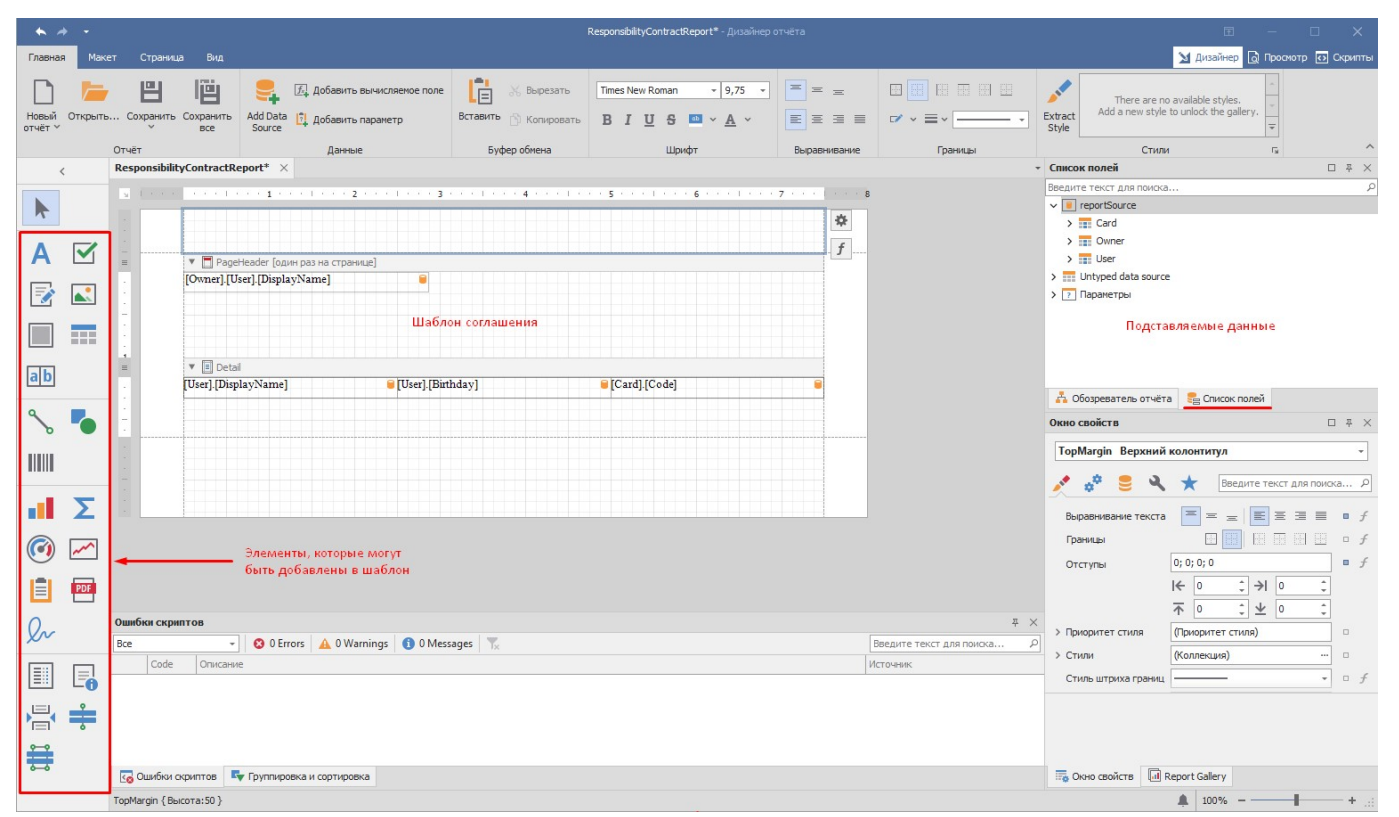

Шаблон договора разделен на несколько секций (правый клик на шаблоне, «Редактировать секции»):

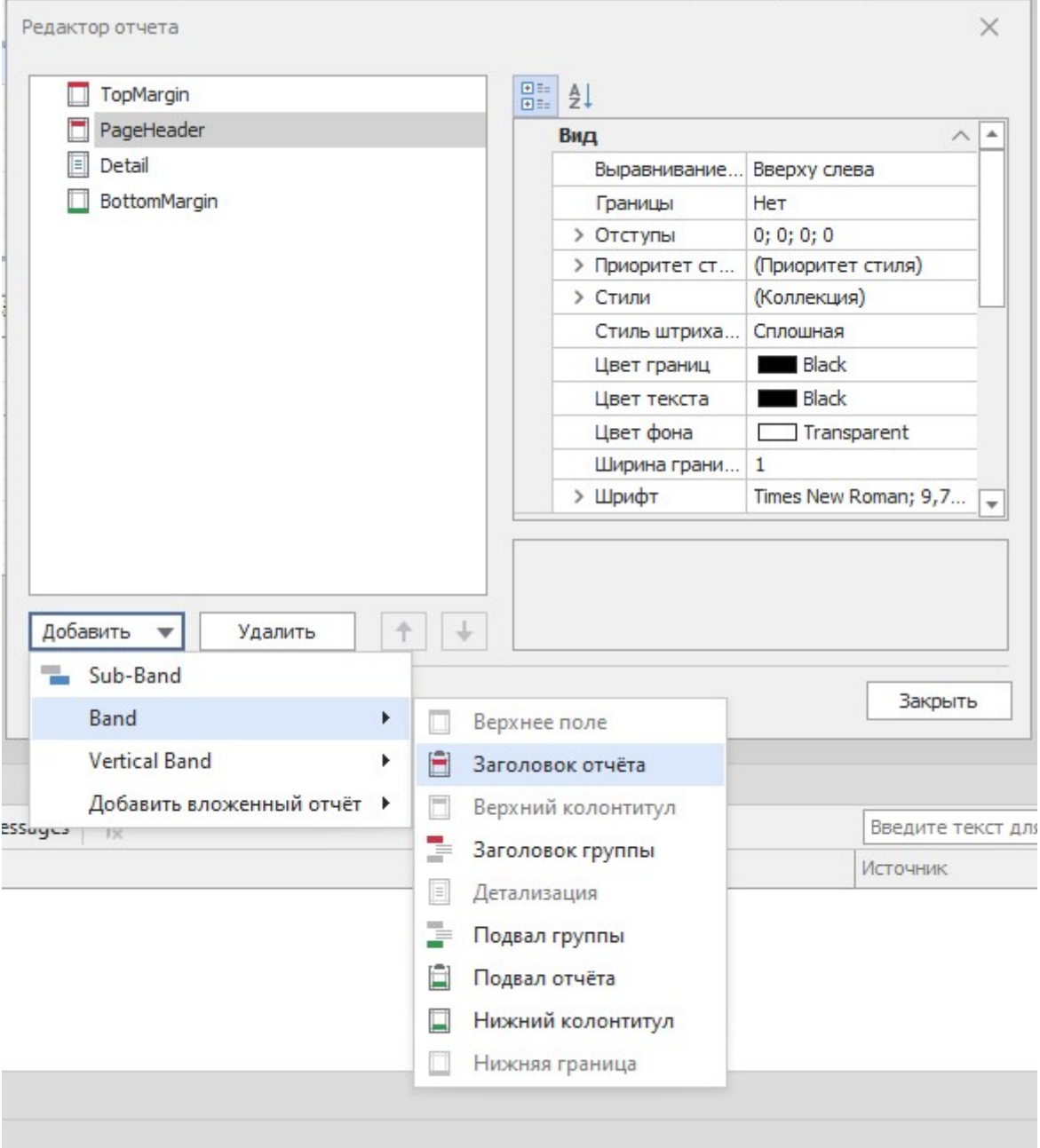

- Верхнее поле (Page Header) секция, которая будет напечатана в начале каждой страницы
- Заголовок отчета секция, которая будет напечатана только единожды, на первой странице
- Верхний колонтитул верхний колонтитул для каждой страницы
- Заголовок группы используется при группировке данных, печатается для каждой группы
- Детализация (Detail) строка с данными, будет повторена столько раз, сколько записей в источнике данных (в данном случае одна запись на ребенка)
- Подвал группы используется при группировке данных, печатается для каждой группы
- Подвал отчета секция, которая будет напечатана только единожды, на последней странице
- Нижний колонтитул нижний колонтитул для каждой страницы

В каждой секции могут быть размещены элементы для печати (текст, линии, изображения и т.п.) (см перечень стандартных элементов).

Для печати статического текста рекомендуется использовать «Сложный текст» - текст с возможностью форматирования.

### **Привязка данных**

К элементам типа «Текст», «Таблица» и т.п. можно привязать данные из текущего чека, для этого:

- Перетащите элемент на нужную секцию, или выберите уже существующий элемент
- Нажмите на значок в виде шестерёнки в верхнем правом углу элемента
- В появившемся окне выберите значение Выражение из выпадающего списка

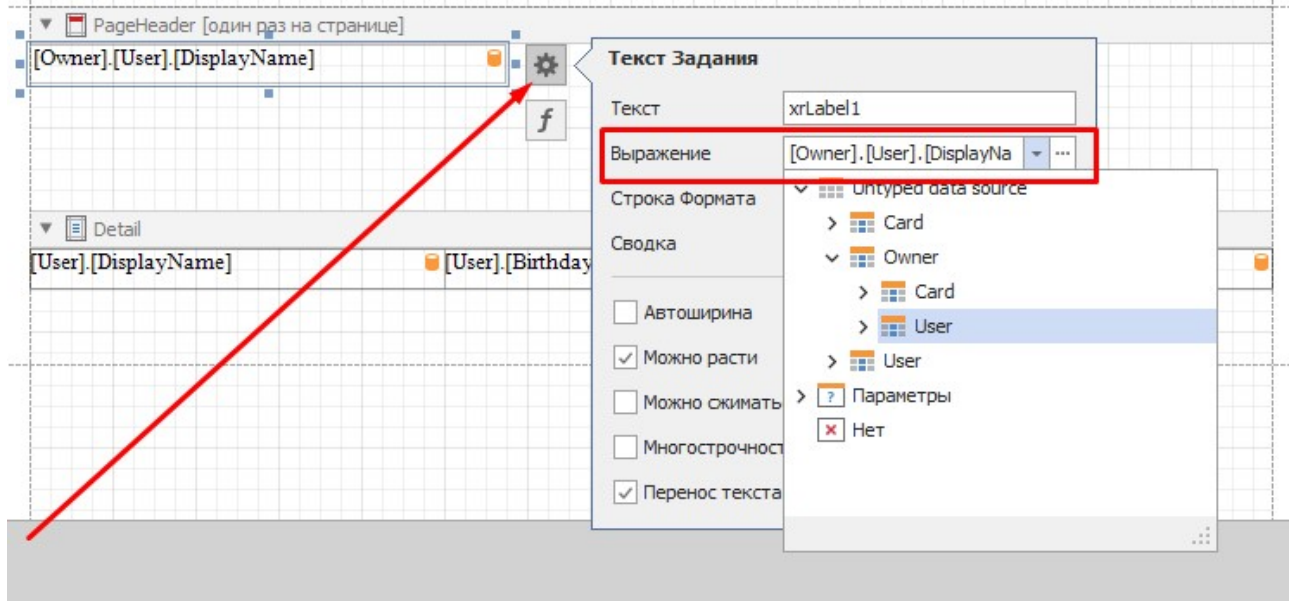

Элементы, к которым привязаны данные помечены жёлтой «бочкой» в правом верхнем углу.

Для вывода информации о всех детях (подчиненных) нужно помещать элементы с привязкой к данным в секцию Детализация (Detail)

#### **Описание передаваемых данных**

- Card информация о карте посетителя (ребенка, подчиненного)
	- BoardNumber бортовой номер карты
	- Code код (UID) карты
	- GoodTypeName тип карты
	- InstallationName название инсталляции
- User данные о посетителе (ребенке, подчиненном)
	- Surname, Name, Patronomic ФИО
	- DisplayName обращение
	- Birthday дата рождения
	- Email электропочта
	- PhoneNumber телефон
- Owner данные о старшем группы (родителе, ведущем)
	- Card данные о его карте (поля аналогичны приведенным выше)
	- User данные о нем самом (поля аналогичны приведенным выше)

### **Сохранение шаблона**

После внесения изменений **обязательно** сохраните их в файл (Кнопка сохранить в меню «Дизайнер отчета» во вкладке «Главная»). После закрытия редактора путь к файлу будет подставлен в [настройку печати договора ответственности](http://wiki.lime-it.ru/doku.php/public/doc/cashdesk/agreement#nastrojka) в поле «Файл с шаблоном» автоматически . В дальнейшем редактироваться будет именно тот шаблон, который задан в данной настройке.

# **Ссылки**

[Плагины в кассе](https://wiki.lime-it.ru/doku.php/public/doc/plaginy)

[public](https://wiki.lime-it.ru/doku.php/tag/public?do=showtag&tag=public), [doc](https://wiki.lime-it.ru/doku.php/tag/doc?do=showtag&tag=doc), [cashdesk doc](https://wiki.lime-it.ru/doku.php/tag/cashdesk_doc?do=showtag&tag=cashdesk_doc)

From: <https://wiki.lime-it.ru/> -

Permanent link: **<https://wiki.lime-it.ru/doku.php/public/doc/cashdesk/agreement>**

Last update: **15:31 11/12/2023**

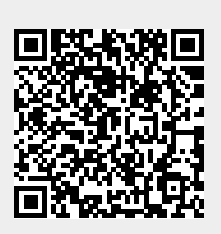